#### **Registering Address Book**

#### **Registering E-mail address**

- **Tap [Utility] - [Utility] - [Store Address] - [Address Book] - [New Registration].**
- **In [Select Destination], select [E-mail].**

# **Enter destination information.**

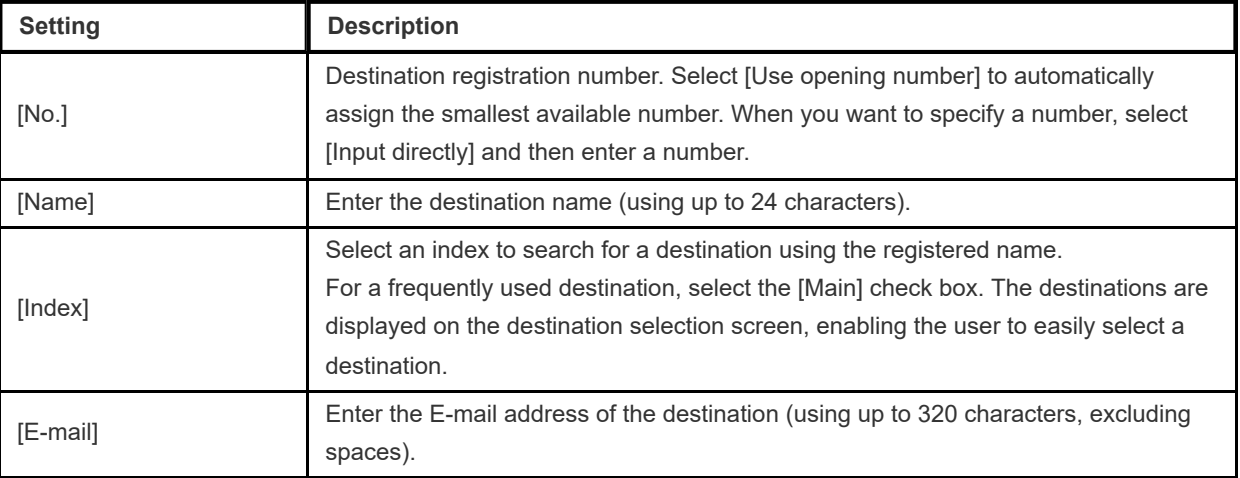

### **4** Tap [OK].

#### **Registering an SMB destination**

- **Tap [Utility] - [Utility] - [Store Address] - [Address Book] - [New Registration].**
- **In [Select Destination], select [SMB].**

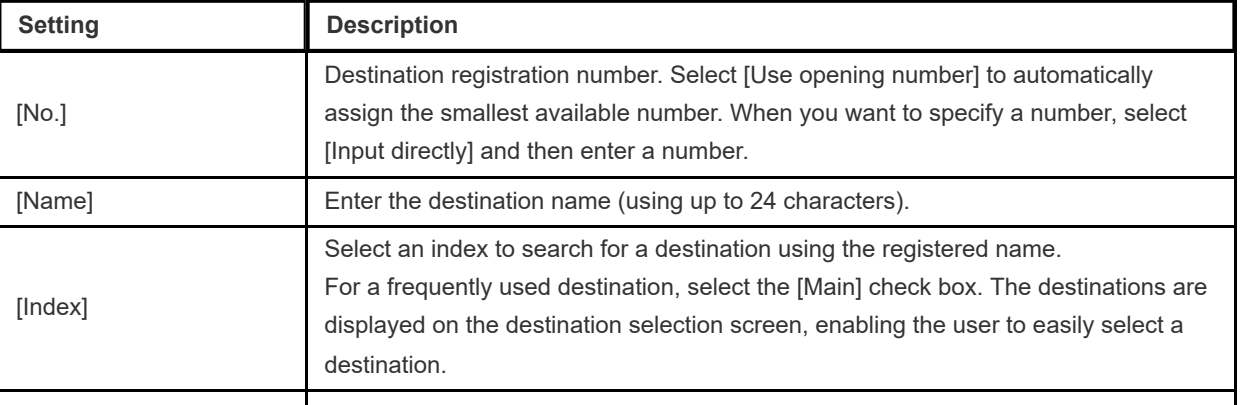

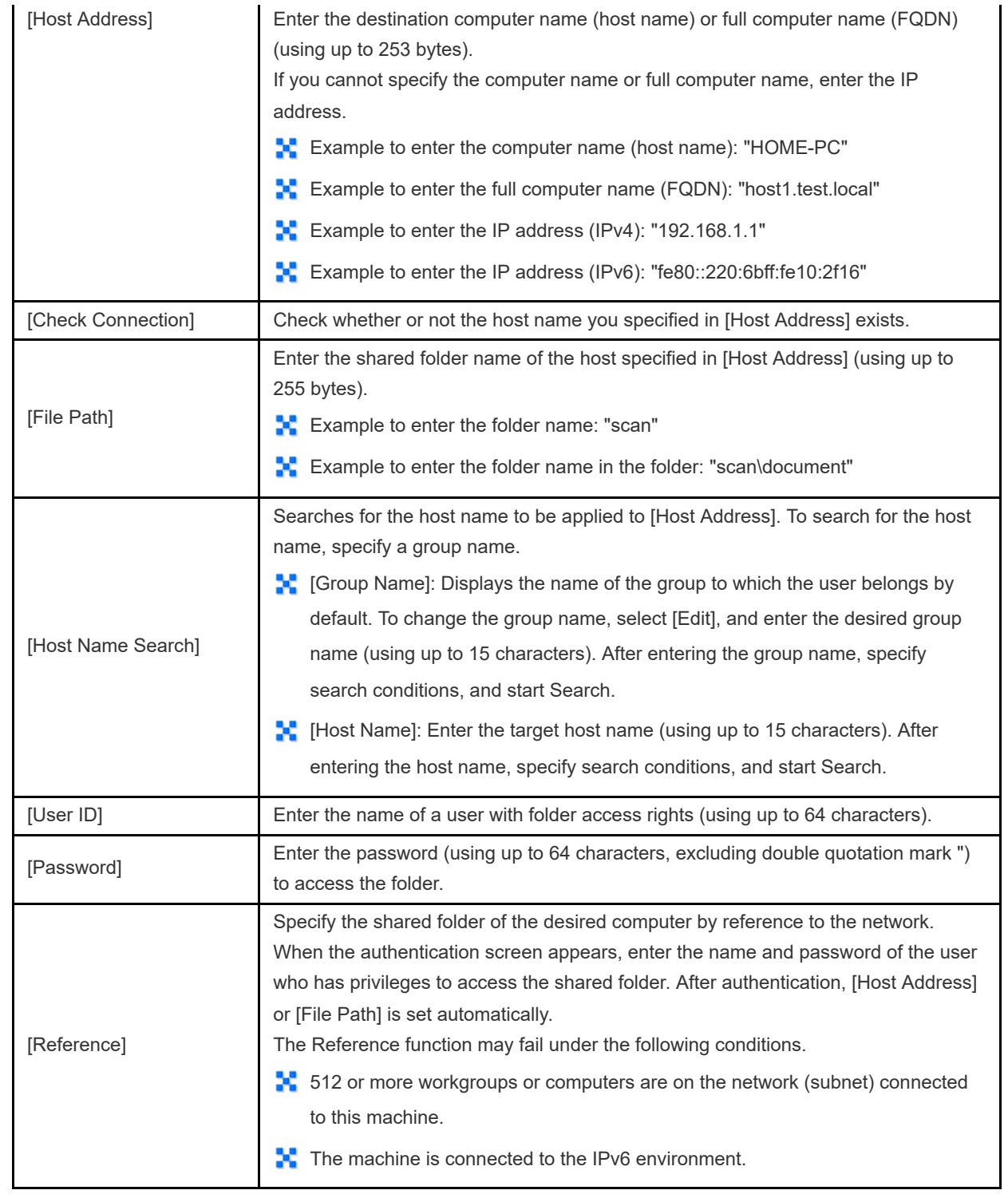

**4.** Tap [OK].

#### **Registering an FTP destination**

**Tap [Utility] - [Utility] - [Store Address] - [Address Book] - [New Registration].**

**In [Select Destination], select [FTP].**

### **Enter destination information.**

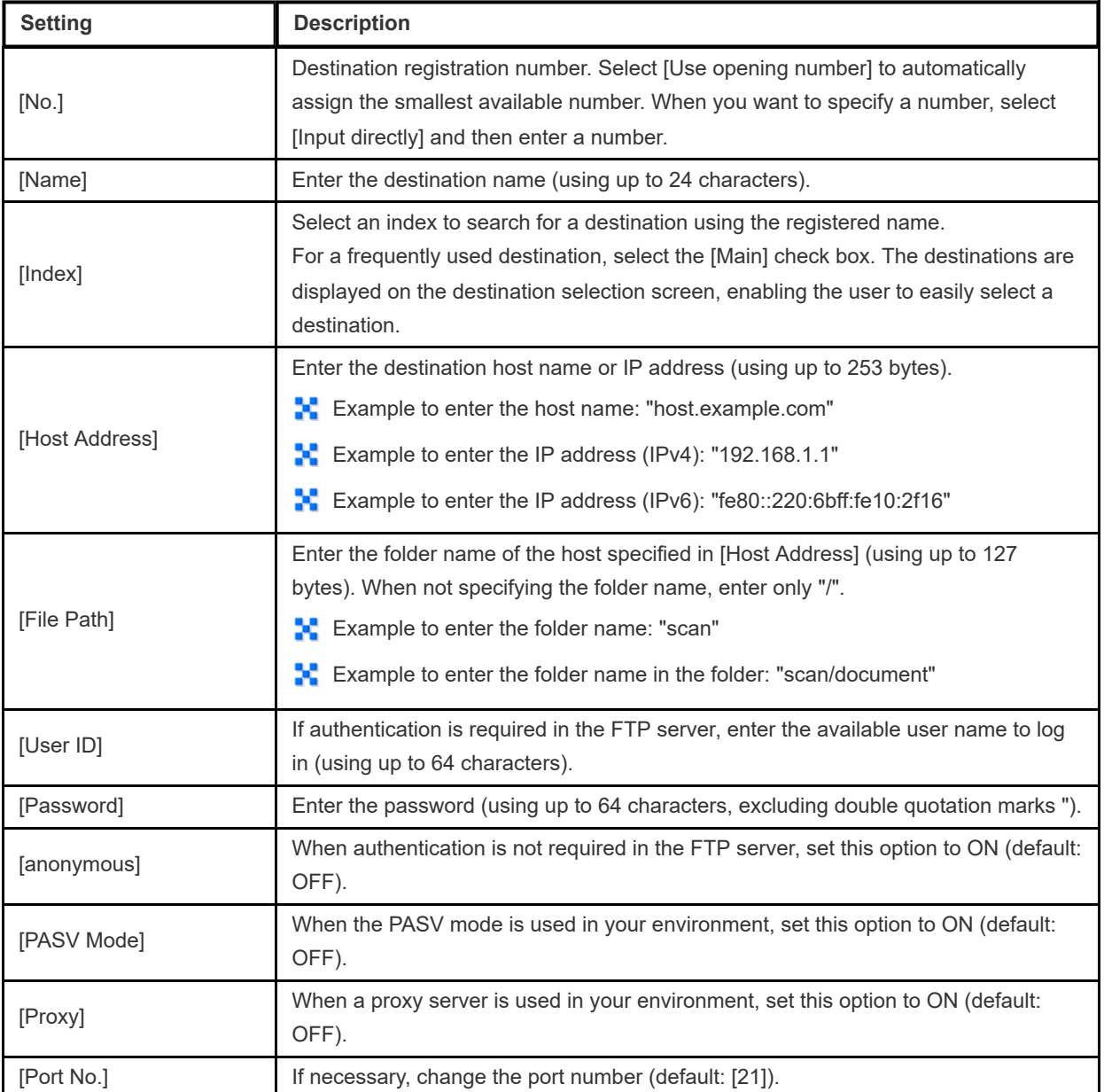

**Tap [OK].**

#### **Registering a WebDAV destination**

**Tap [Utility] - [Utility] - [Store Address] - [Address Book] - [New Registration].**

**In [Select Destination], select [WebDAV].**

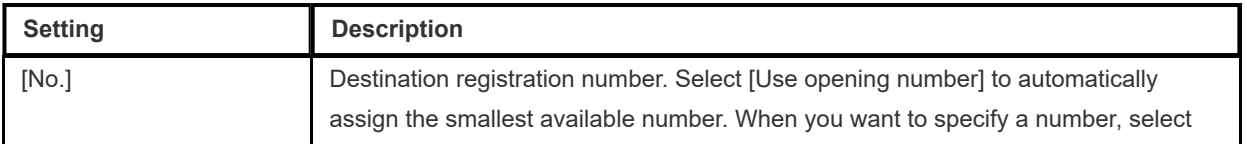

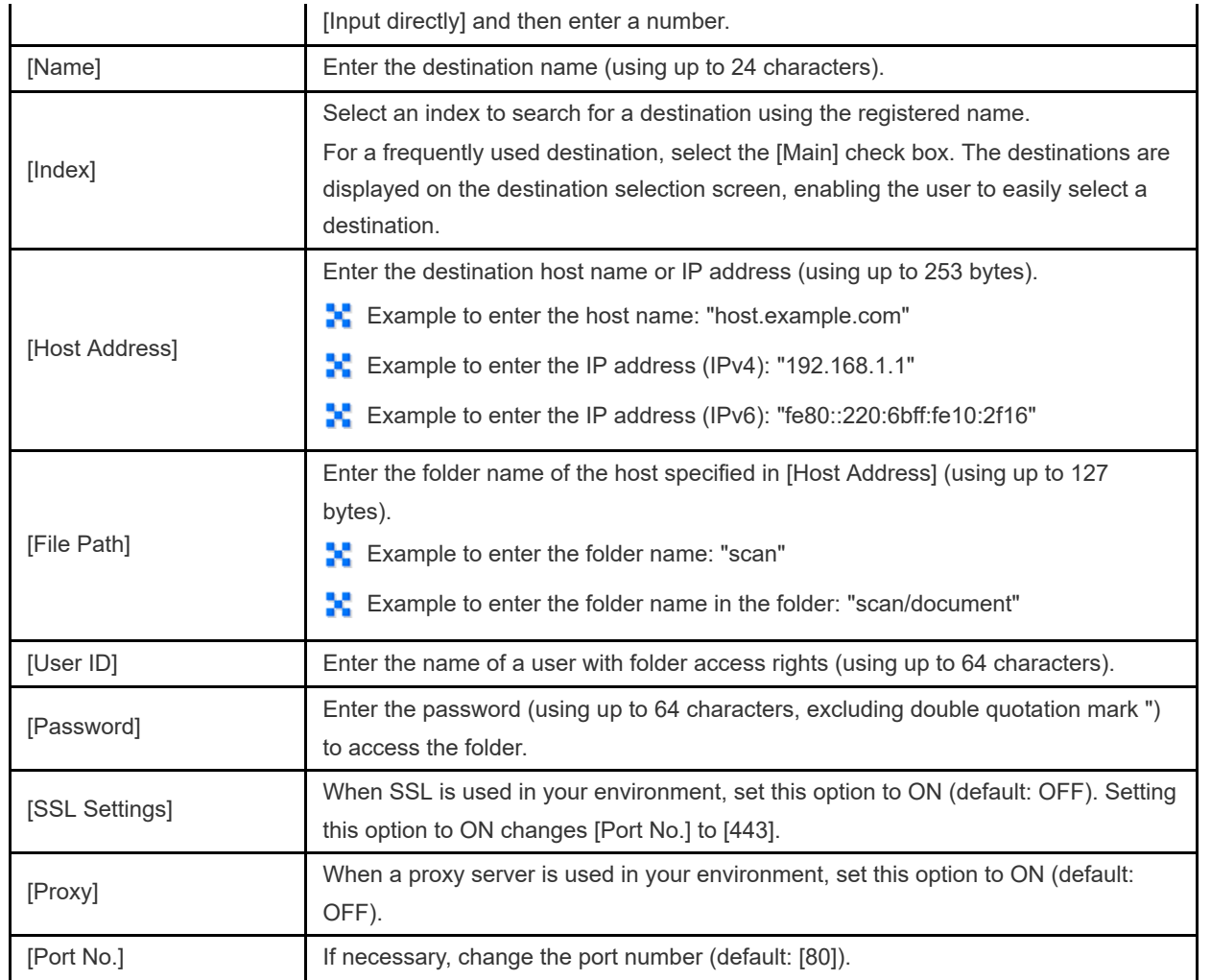

**4** Tap [OK].

#### **Registering a User Box destination**

- **Tap [Utility] - [Utility] - [Store Address] - [Address Book] - [New Registration].**
- **In [Select Destination], select [User Box].**

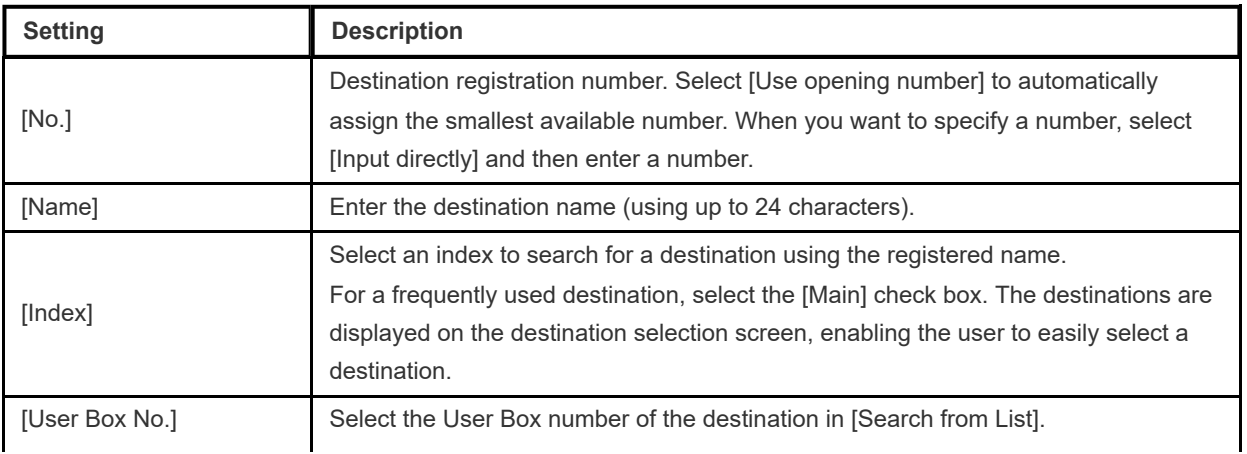

### **4** Tap [OK].

#### **Registering a fax address**

- **Tap [Utility] - [Utility] - [Store Address] - [Address Book] - [New Registration].**
- **In [Select Destination], select [Fax].**

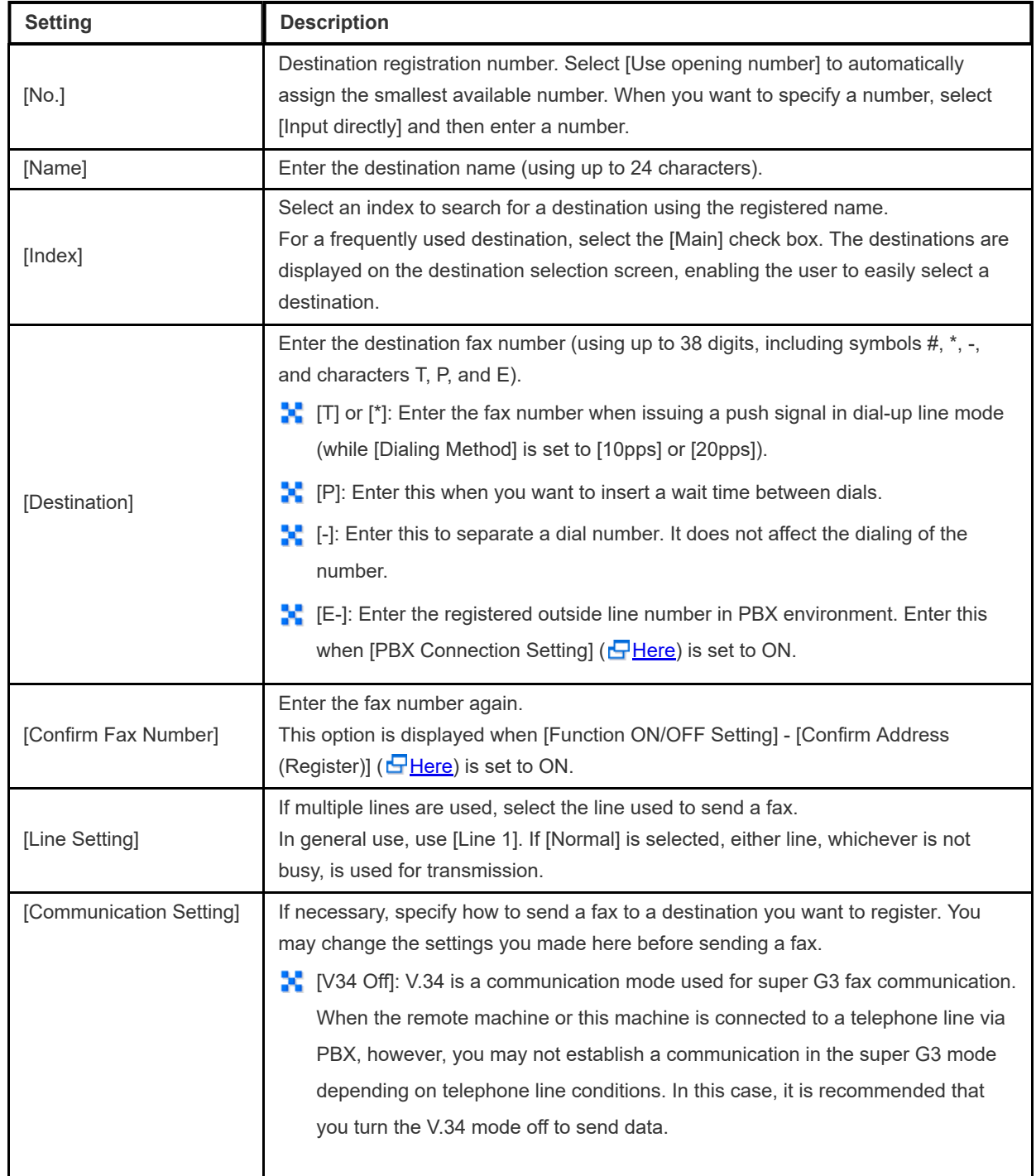

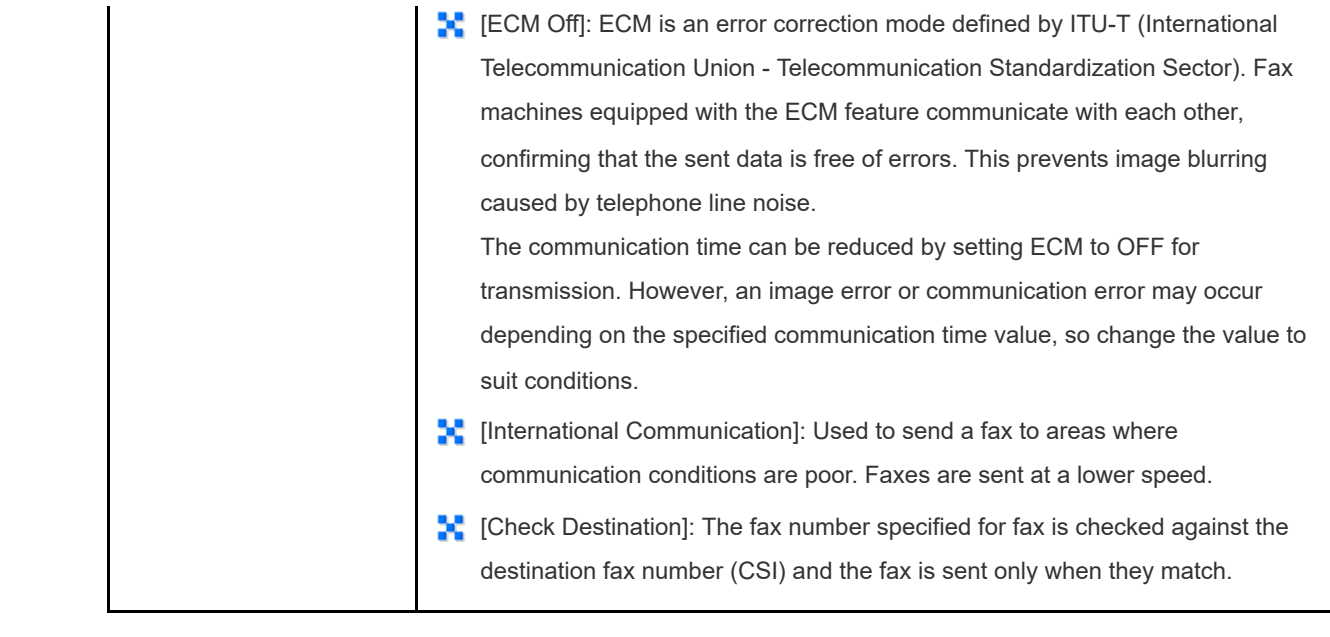

**Tap [OK].**

**Registering an Internet fax destination**

- **Tap [Utility] - [Utility] - [Store Address] - [Address Book] - [New Registration].**
- **In [Select Destination], select [Internet Fax].**

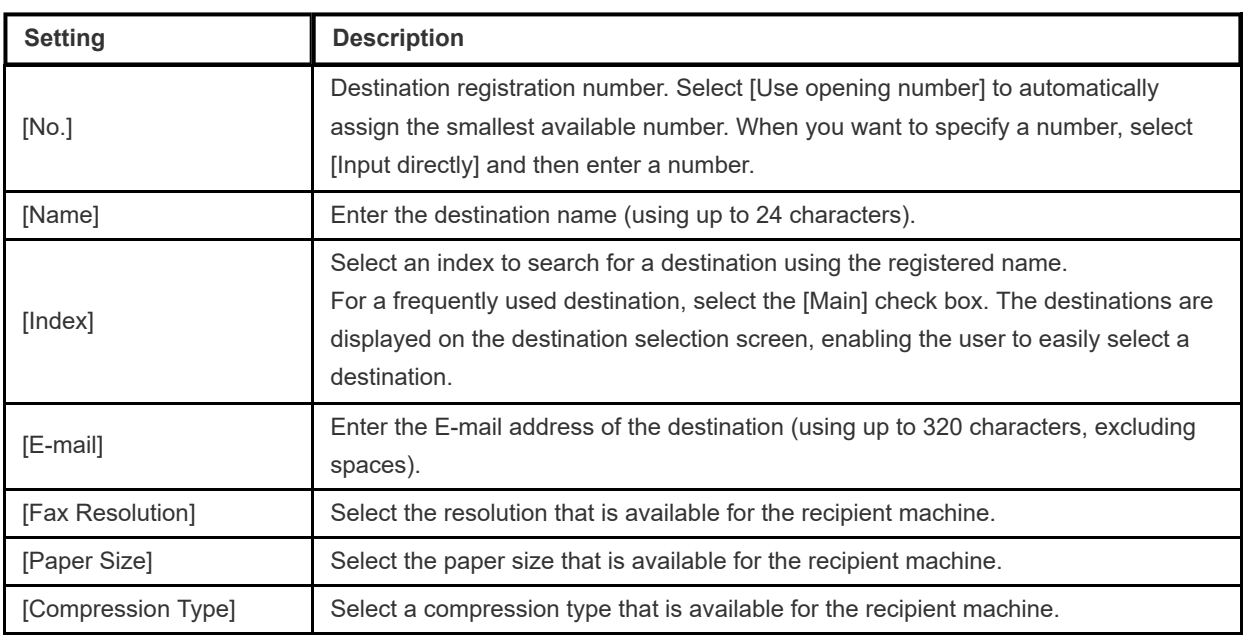

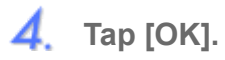

- **Tap [Utility] - [Utility] - [Store Address] - [Address Book] - [New Registration].**
- **In [Select Destination], select [IP Address Fax].**

# **Enter destination information.**

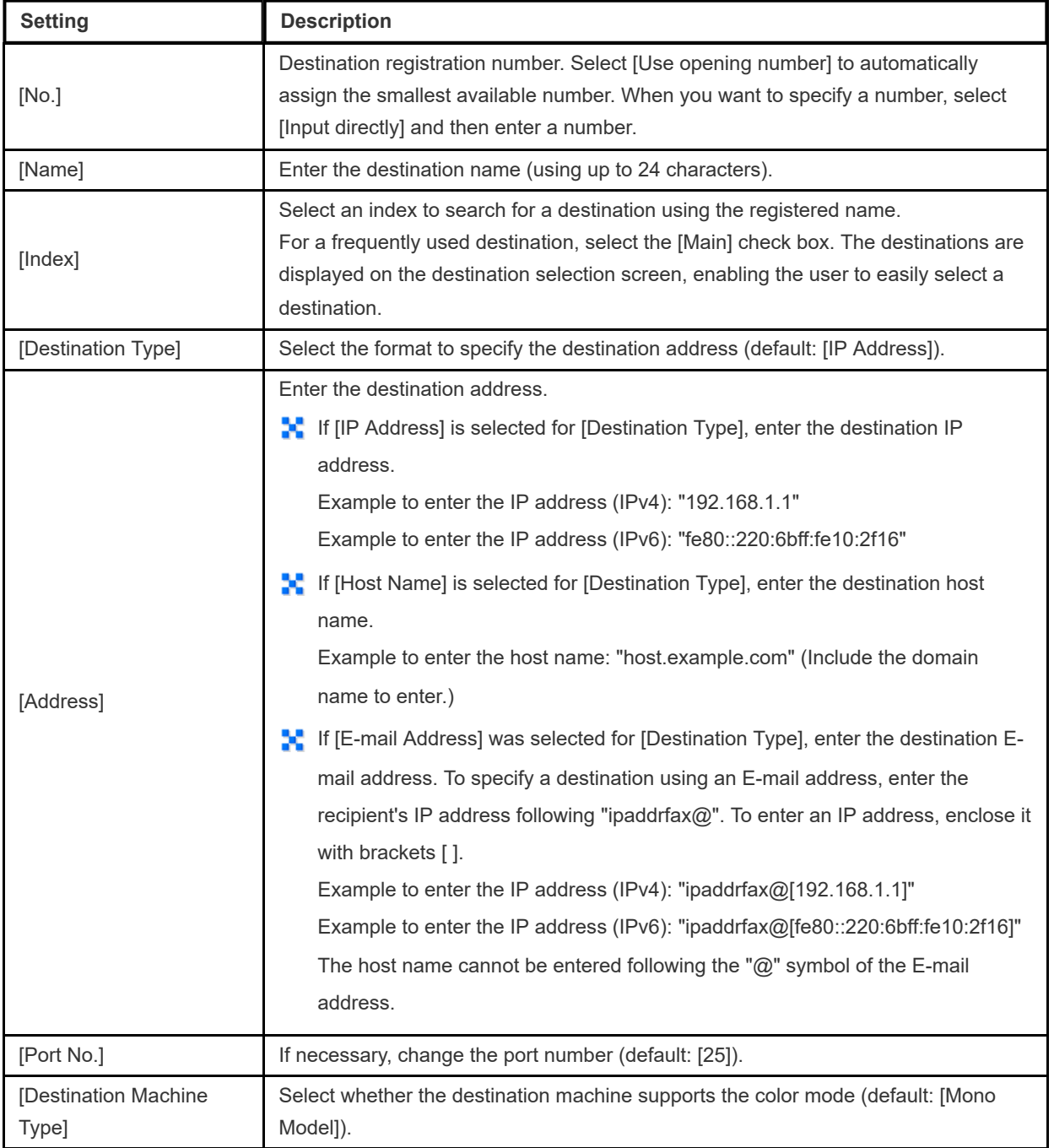

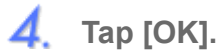

**Registering an IP fax (SIP) destination**

- **Tap [Utility] - [Store Address] - [Address Book] - [New Registration].**
- **In [Select Destination], select [IP-FAX(T38)].**

### **Enter destination information.**

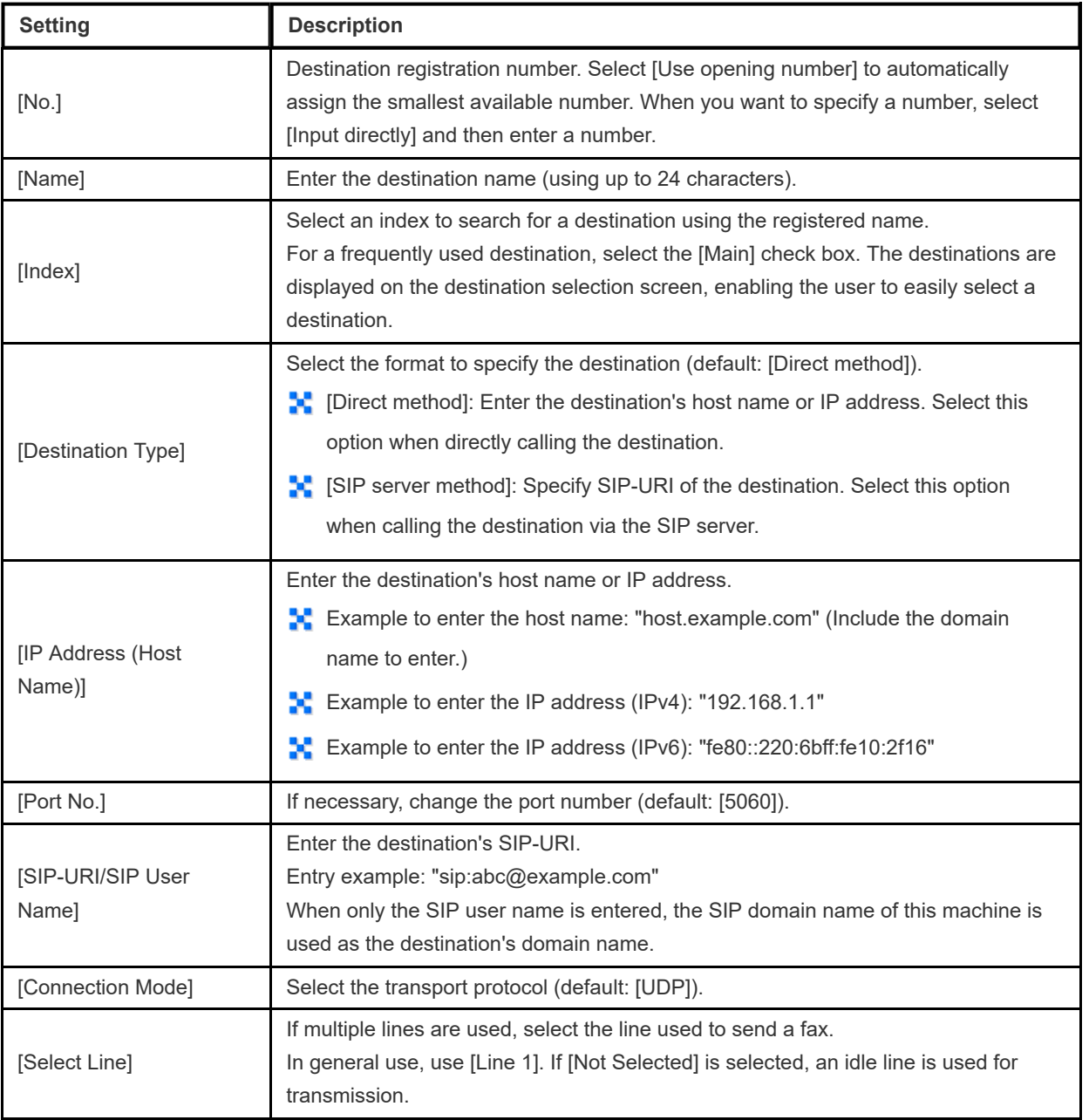

**4.** Tap [OK].